## Lecture 15: Speech Data

LING 1340/2340: Data Science for Linguists Na-Rae Han

# **Objectives**

- ▶ Grid search, parallel computing on CRC
	- Not going over in class!

## ▶ Speech data

- Speech corpora, datasets
- PRAAT
- Command-line utilities, conversion
	- For loop in BASH!!

# Grid search and parallel computing on CRC

▶ Grid search

- How to discover best-performing parameters for your ML pipeline
- ▶ Parallel processing on CRC
	- How to utilize multiple computing nodes on CRC, build multiple ML models in parallel
- I have a Jupyter Notebook (to run on CRC) posted on GitHub:
	- [https://github.com/Data-Science-for-Linguists-2022/Class-Exercise-](https://github.com/Data-Science-for-Linguists-2022/Class-Exercise-Repo/blob/main/activity5_crc/gridsearch.ipynb)Repo/blob/main/activity5\_crc/gridsearch.ipynb
- ▶ Will not go over in class!
- Review only if it interests you or helps your project!

# Speech vs. Writing

- ▶ Ubiquitous to human communities
- ▶ Spontaneous
- ▶ Humans acquire speech without instruction

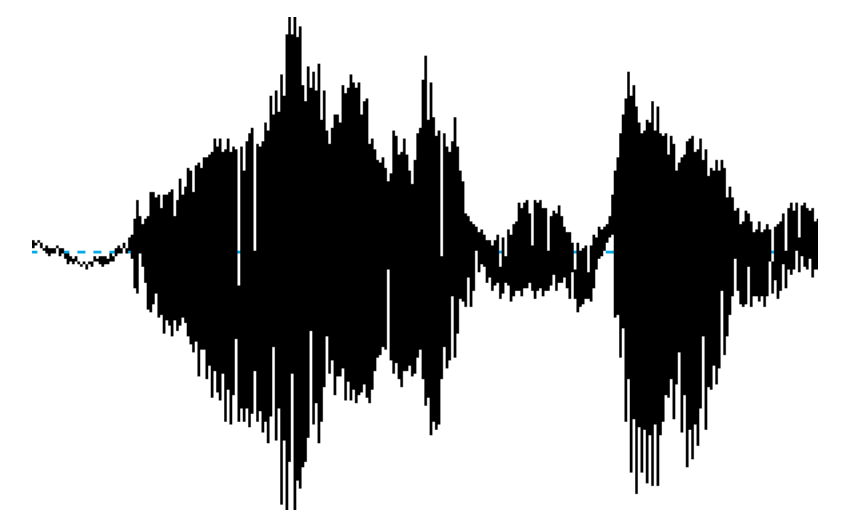

- ▶ Invented, many communities without
- ▶ Deliberate
- ▶ Requires instruction to learn

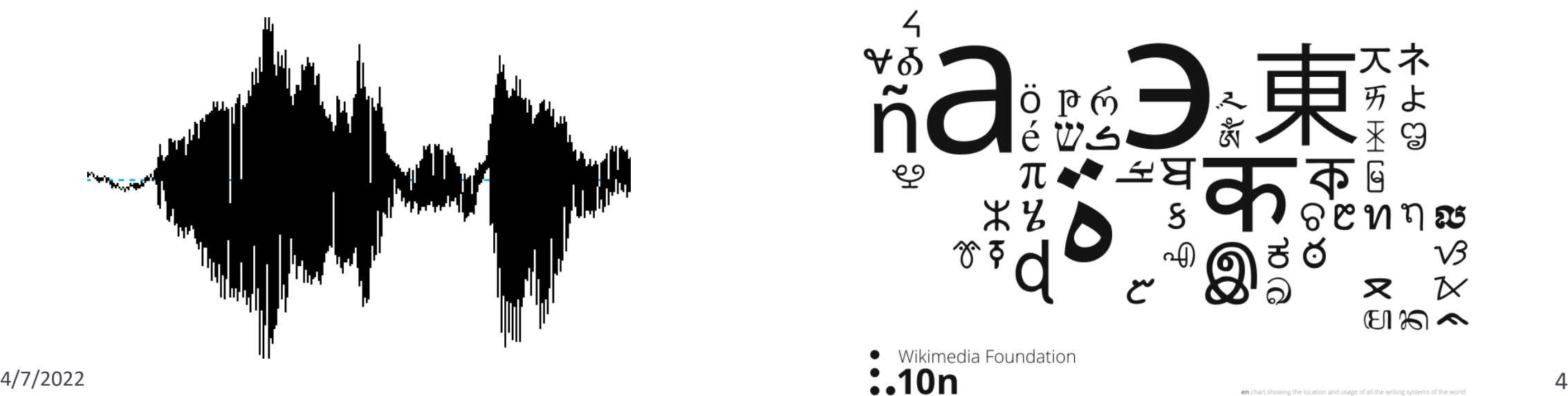

# What to do with speech data?

- ▶ Analyze it directly.
	- Language identification
	- ◆ Phonetic research
	- Informing models (example below)
- ▶ Convert it to text, then text-process for downstream tasks
	- ASR (Automatic Speech Recognition) and ASU (… Understanding)
	- Automatic closed-captioning
- ▶ The other direction:
	- ◆ Speech Synthesis / Text-to-Speech (TTS)
	- Conversational Agents

## Speech sounds: how to encode/represent?

- IPA, ɒbvɪəslɪ…
	- But IPA chars are Unicode characters, difficult to use directly
- ▶ Do you remember CMU Pronouncing Dictionary?

```
>>> from nltk.corpus import cmudict
>>> prondict = cmudict.dict()
>>> prondict['anxious']
[['AE1', 'NG', 'K', 'SH', 'AH0', 'S'], ['AE1', 'NG', 'SH', 'AH0', 'S']]
\rightarrow >
```
- Uses **ARPABET**: <https://en.wikipedia.org/wiki/ARPABET>
	- ASCII-based representation of English speech sounds
- ◆ CMU pronouncing dict is used in all sorts of English speech technologies...
- Also:<https://heardle.glitch.me/>

## Well-known speech datasets, corpora

- ▶ [Buckeye Corpus](https://buckeyecorpus.osu.edu/) (Pitt et al. 2005)
	- Python interface! <https://github.com/scjs/buckeye/blob/master/Quickstart.ipynb>
- ▶ [TIMIT](https://catalog.ldc.upenn.edu/LDC93S1) (Garofolo et al. 1993)
	- ◆ 10 sentences read by 630 speakers from 10 US dialect regions
	- Orthographic transcription and phonetic annotation

### ▶ [Switchboard corpus](https://catalog.ldc.upenn.edu/LDC97S62) (Godfrey et al. 1993, 1997)

 Phone conversations between strangers on assigned topic, 2400 conversations by 543 speakers, many US dialects represented

### ▶ [TalkBank](https://talkbank.org/) corpora (MacWhinney, at CMU!)

- Multiple research focus areas: L1 acquisition, multilingualism, etc.
- Data contributed by many researchers

### ▶ [CORAAL](http://lingtools.uoregon.edu/coraal/) (Corpus of Regional African American Language)

 Recorded speech from regional varieties of AAL, includes audio recordings along with time-aligned orthographic transcription, all downloadable

## What do *linguists* do with speech data?

- ▶ Measuring duration: VOT (Voice Onset Time), etc.
- ▶ Measuring formants, F0/pitch
- ▶ Measuring amplitude, frequency
- ▶ Audio format conversion
	- WAV, MP3, FLAC
	- Channels, sampling rates, etc.
- ▶ Edit and manipulate sound
	- ◆ Crop, copy, slice, paste...
	- Manipulate pitch, duration…

What tool do we use for these, I wonder…?

PRAAT

## <https://www.fon.hum.uva.nl/praat/>

- Everyone's favorite phonetics data analysis tool
- ▶ Venerable, powerful, versatile... and idiosyncratic

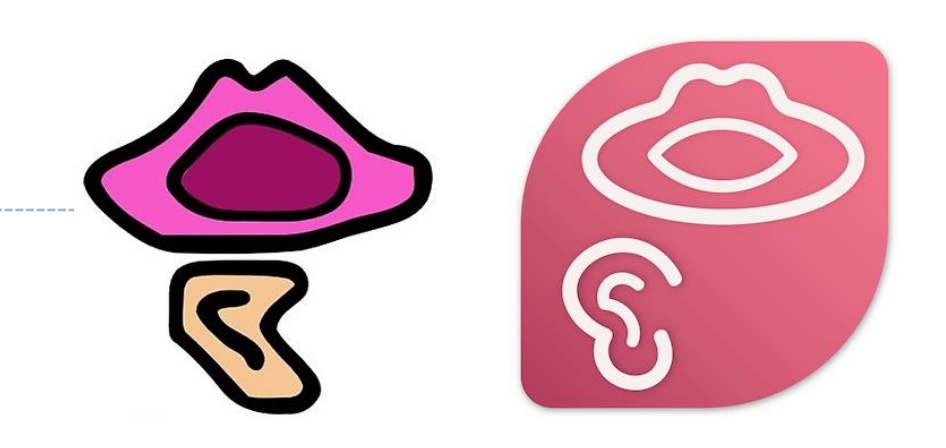

- ▶ Logo change was very much celebrated (or not...):
	- <https://blogs.umass.edu/linguist/2020/10/19/umass-redesign-of-praat-logo/>
- ▶ Using Praat for Linguistic Research, by Will Styler:
	- <https://wstyler.ucsd.edu/praat/>
- ▶ Paat Scripting Tutorial, by Eleanor Chodroff:
	- <https://eleanorchodroff.com/tutorial/PraatScripting.pdf>

Open .WAV file first, and then the rest after

Your will get warnings with some txt files

## Praat + TIMIT

- ▶ An excerpt of TIMIT dataset is available on our GitHub org, in "Licensed-Datasets"
	- Get it by pulling from the repo.
- ▶ You probably have Praat on your laptop already
	- Pair up, open up "SA1.\*" files in Praat, explore, see what you can do!
	- Also encouraged: command-line exploration

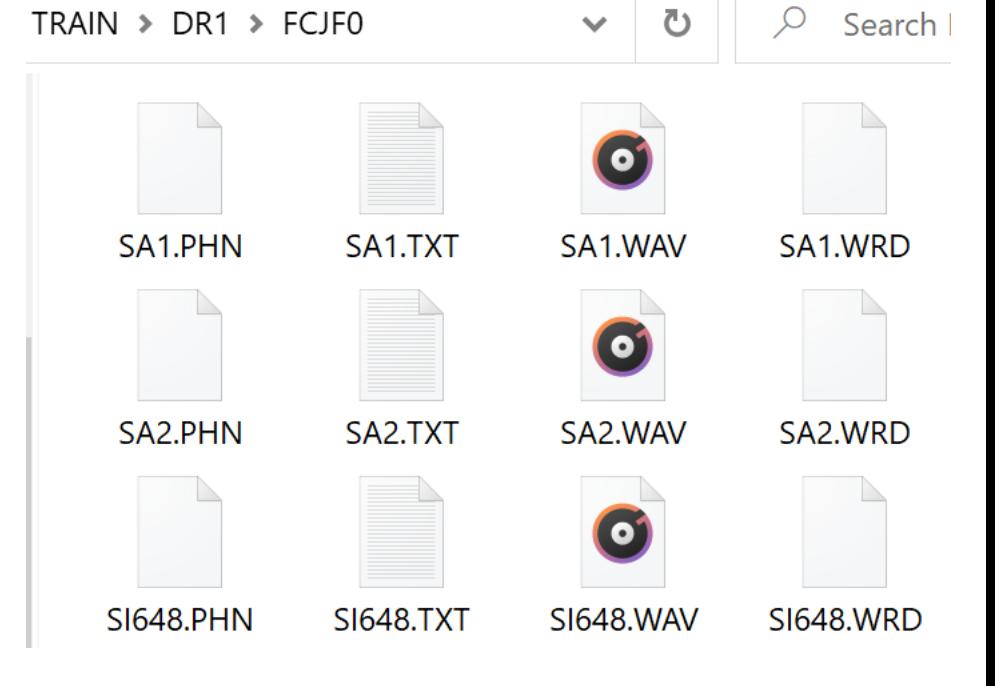

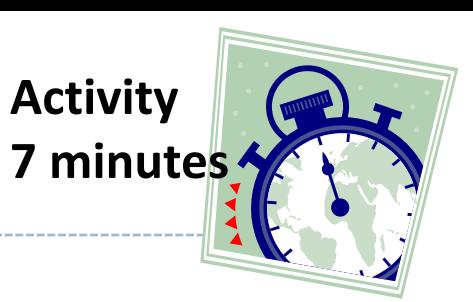

## TIMIT data in Praat

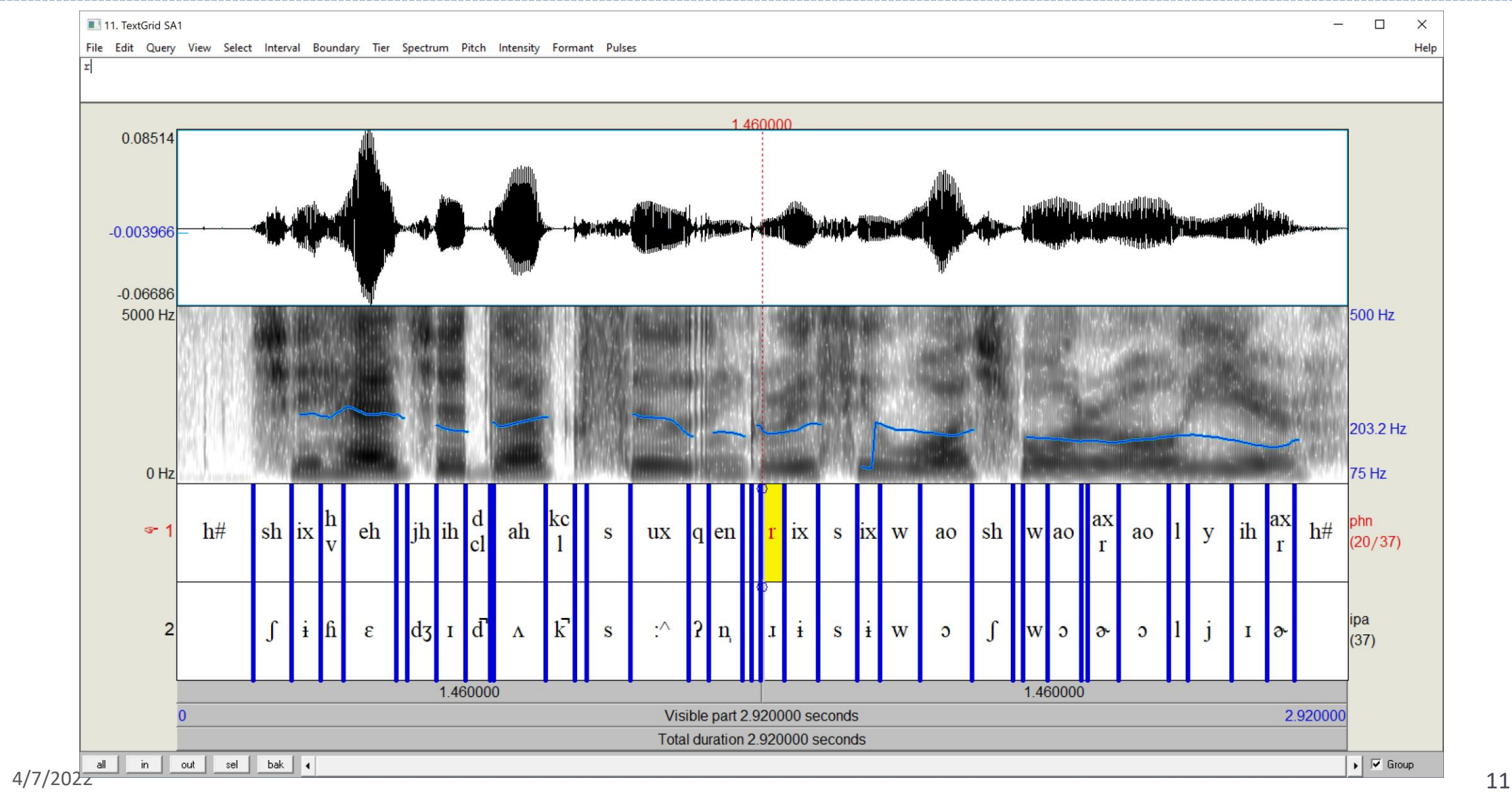

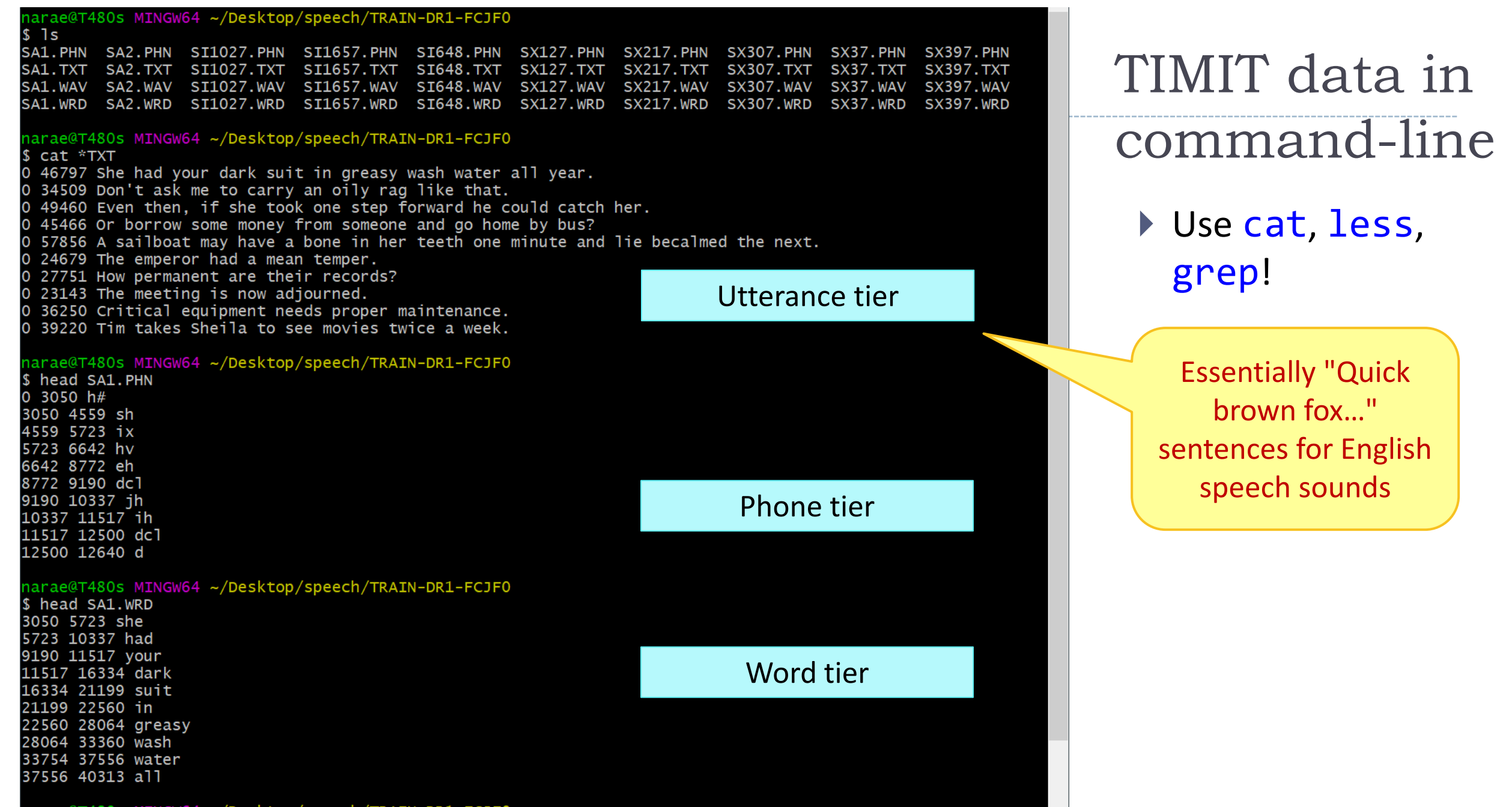

Jane Eyre@T480s MINGW64 ~/Documents/Data\_Science/Licensed-Speech Corpus/timit/TIMIT/TRAIN/DR1/FCJF0 (main) \$ grep dh \*PHN SA2.PHN:29000 29490 dh SI648.PHN:27613 28841 dh Which files have /ð/ sound?SI648.PHN:46640 46990 dh SX127. PHN: 2231 2834 dh SX217. PHN:13785 14590 dh SX307. PHN: 1960 2170 dh Jane Eyre@T480s MINGW64 ~/Documents/Data\_Science/Licenseds Speech Corpus/timit/TIMIT/TRAIN/DR1/FCJF0 (main) \$ cat SA2.TXT 0 34509 Don't ask me to carry an oily rag like that. Jane Eyre@T480s MINGW64 ~/Documents/Data\_Science/Licensed-Speech Corpus/timit/TIMIT/TRAIN/DR1/FCJF0 (main) grep ae \*PHN SA2.PHN:4600 6864 ae SA2. PHN: 22266 24898 ae SA2.PHN: 29490 32279 ae SI1027.PHN: 41210 43040 ae SI648.PHN: 12040 13800 ae SX127. PHN: 10160 11640 ae

TIMIT data in command-line

 Use cat, less, grep!

# TextGrid

- ▶ Praat was able to parse TIMIT's PHN file format (phone tier)
- Saving it out to a proper TextGrid file  $\rightarrow$
- ▶ However, Praat couldn't handle:
	- ◆ SA1.TXT (utterance tier)
	- SA1.WRD (word tier)
	- ← How to get them into TextGrid?

There's a python library (or two) for that!

praat-textgrids 1.3.1

pip install praat-textgrids **U** 

```
\left[\mathcal{R}pu.səl, ma\sigmaəl
```
Parselmouth – Praat in Python, the Pythonic way

```
File type = "ooTextFile"
Object class = "TextGrid"
xmin = 0xmax = 2.92tiers? <exists>
size = 2item []:
   item [1]:
       class = "IntervalTier"name = "phn"xmin = 0xmax = 2.92intervals: size = 37intervals [1]:
           xmin = 0xmax = 0.19062500000000002text = "h#"intervals [2]:
            xmin = 0.19062500000000002xmax = 0.2849375text = "sh"intervals [3]:xmin = 0.2849375xmax = 0.3576875text = "ix"intervals [4]:
            xmin = 0.3576875xmax = 0.415125text = "hv"intervals [5]:
           xmin = 0.415125xmax = 0.54825text = "eh"intervals [6]:
```
## .WAV format?

- ▶ Also, even though PRAAT was able to open the .WAV files, Windows 10 cannot…
- ▶ These files are not really .WAV...
	- **SPHERE format**, normally with .SPH extension.
- How to convert to WAV?

Can't play This file isn't playable. That might be because the file type is unsupported, the file extension is incorrect, or the file is corrupt. 0xc00d36c4 Send feedback Close

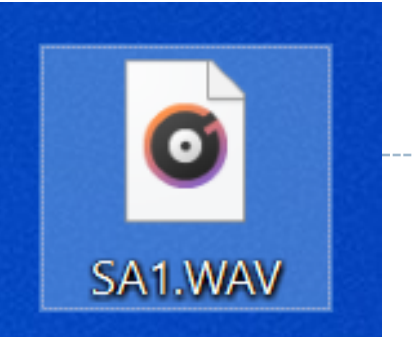

# Solution 1:

Praat script

- ▶ Write a praat script
	- ([Or, grab someone else's…](https://www.eleanorchodroff.com/tutorial/scripts/prep_audio_mfa.praat))

# prep audio mfa.praat # Written by E. Chodroff # Oct 23 2018 # extract left channel and resample to 16 kHz for all wav files in a directory ### CHANGE ME! # don't forget the slash at the end of the path dir\$ = "/Users/Eleanor/Desktop/align\_input/" ### Create Strings as file list: "files", dir\$ + "\*.wav" nFiles = Get number of strings for i from 1 to nFiles # read in WAV file selectObject: "Strings files" filename\$ = Get string: i Read from file: dir\$ + filename\$ # extract left channel Extract one channel: 1 # resample to 16kHz with 50 point precision (default) Resample: 16000, 50 # save WAV file Save as WAV file: dir\$ + filename\$ # clean up select all minusObject: "Strings files" Remove endfor

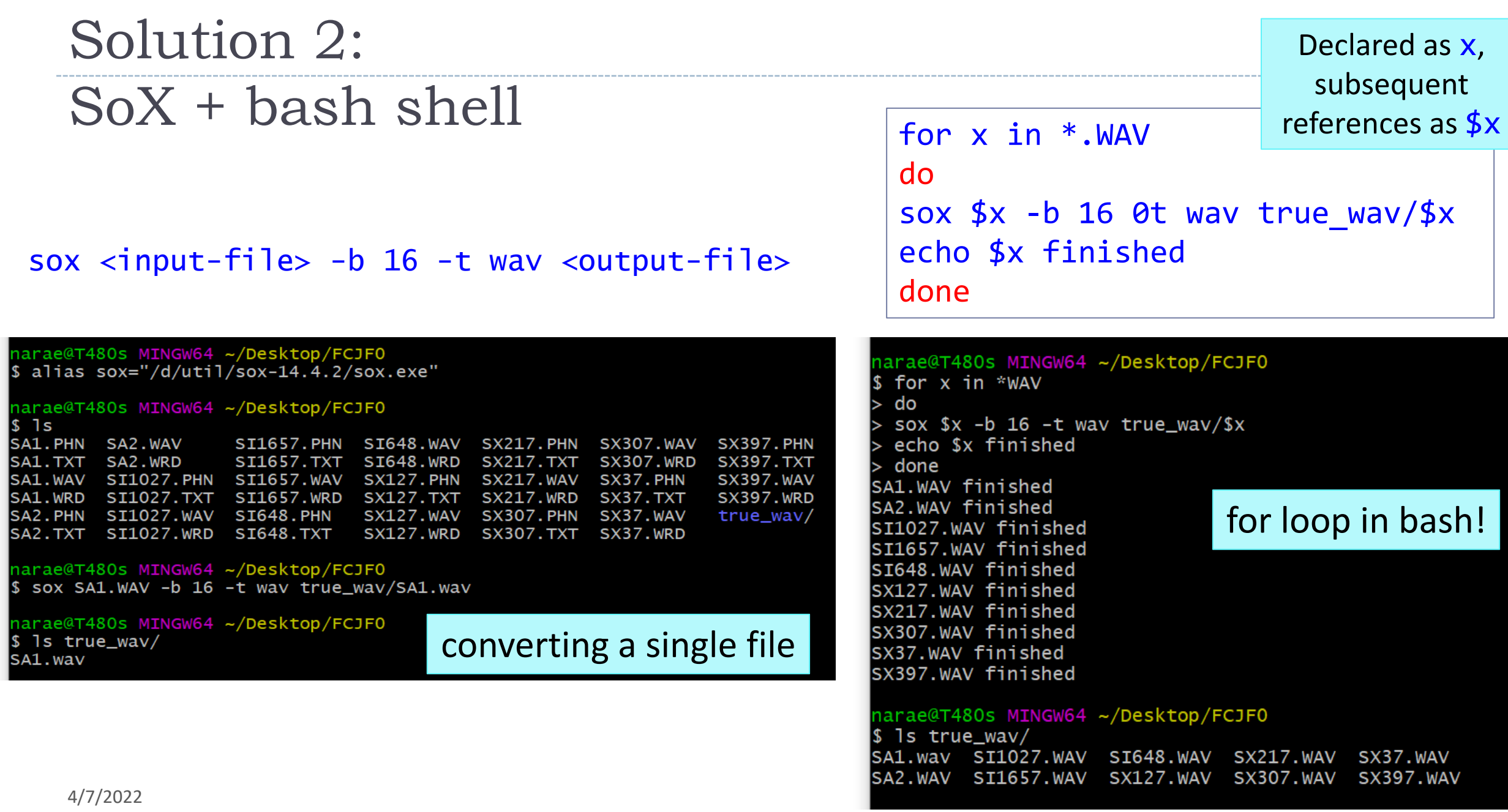

## Command-line conversion to mp3: with ffmpeg

#### ffmpeg -i input.wav output.mp3

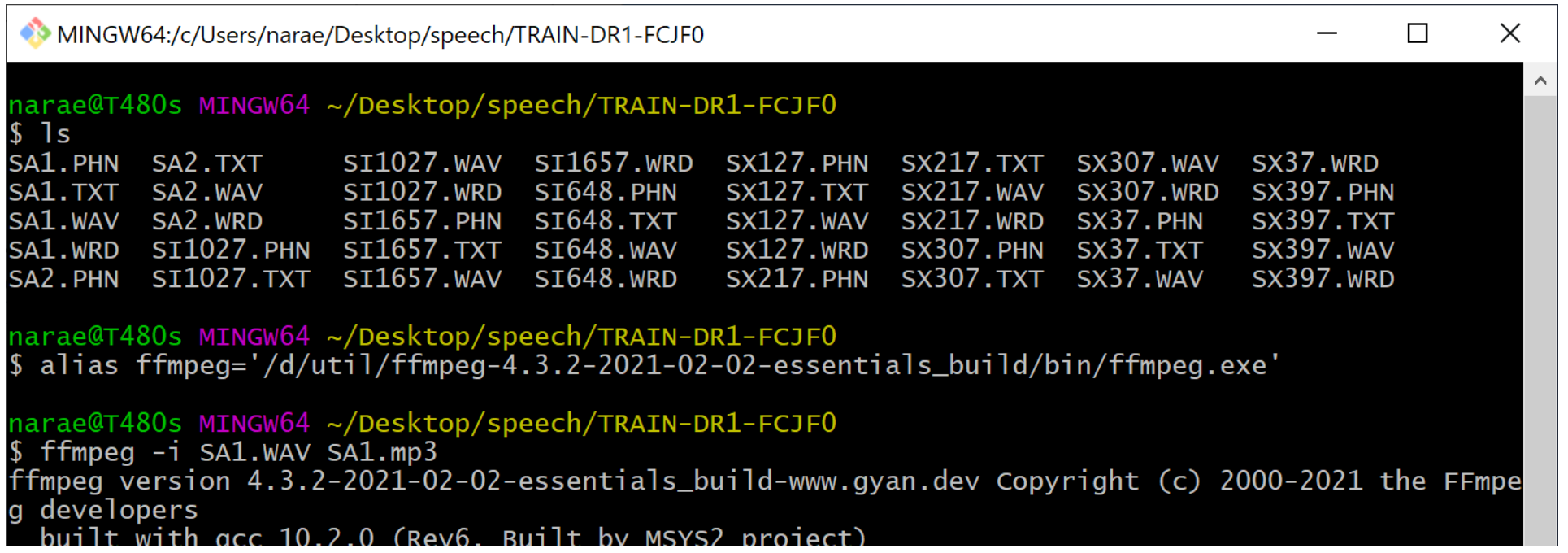

But, can we do this with *every* wav file…?

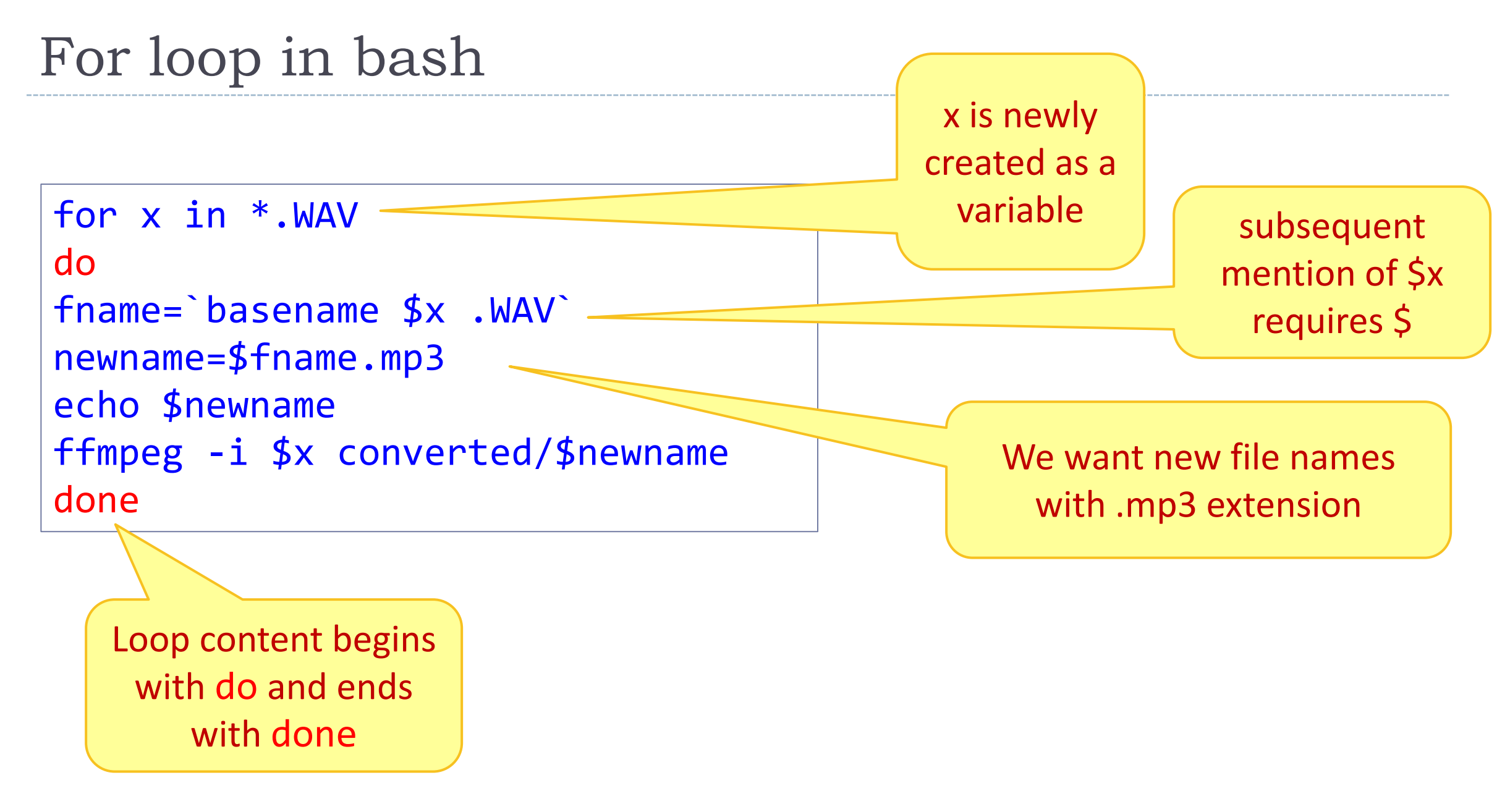

## General-purpose audio/video manipulation software

### ▶ [Audacity](https://www.audacityteam.org/)

Open-source audio software

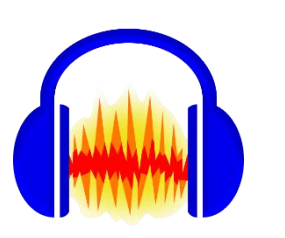

## [SoX](http://sox.sourceforge.net/)

◆ Sound eXchange; audio format conversion tool <

### ▶ [FFmpeg](https://www.ffmpeg.org/)

For recording and converting audio/video data

Powerful command-line tools!! [https://musicinformationretrieval.](https://musicinformationretrieval.com/sox_and_ffmpeg.html)

com/sox\_and\_ffmpeg.html

## Popular speech data analysis tools for linguists (1)

- ▶ [Praat](https://www.fon.hum.uva.nl/praat/) (Boersma & Weenink, 2021)
- [Klatt formant synthesizer](https://linguistics.berkeley.edu/plab/guestwiki/index.php?title=Klatt_Synthesizer) (Klatt 1975, 1984)
- ▶ Forced aligners
	- ◆ [Penn Phonetics Lab Forced Aligner](https://web.sas.upenn.edu/phonetics-lab/) (Yuan & Liberman 2009) → legacy, became FAVE-align
	- [FAVE-align](https://github.com/JoFrhwld/FAVE/wiki/FAVE-align) (Rosenfelder et al. 2011)
	- $\bullet$  [Montreal Forced Aligner](https://montreal-forced-aligner.readthedocs.io/en/latest/index.html) (McAuliffe et al. 2017)  $\leftarrow$  we'll take a look
	- [EasyAlign](http://latlcui.unige.ch/phonetique/easyalign.php) (Goldman 2011 -- Windows only)
- ▶ [ELAN](https://archive.mpi.nl/tla/elan) multimodal annotator (Wittenberg et al. 2006)
	- Audio as well as video!

# Popular speech data analysis tools for linguists (2)

Some tools are online:

- ▶ [NORM](http://lingtools.uoregon.edu/norm/): the Vowel Normalization and Plotting Suite
- ▶ **[DARLA:](http://darla.dartmouth.edu/) Dartmouth Linguistic Automation**

 $\leftarrow$  You upload an audio file and a transcript file, the site will process them and email you the results, etc!

# Wrapping up

- Next class:
	- Forced alignment overview
	- Quick survey: speech data processing in Python
	- ◆ Primer on ASR
- ▶ 3<sup>rd</sup> progress report due on Tuesday
- Also coming up: project presentations